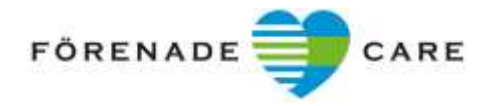

Upprättad 2020-02-11, reviderad 2020-10-27, 2022-01-26 **Ee BL 46**

## **Lokal rutin Mina Planer – helgdagar, lördag och söndag**

## **Vem gör vad?**

Sjuksköterska som börjar 13.30 lördag och söndag har ansvar för att följa upp och kartlägga alla nya ärende i Mina Planer och svara på nyinkomna meddelande i meddelandefunktionen.

Verksamhetschef upprättar särskild plan för ansvar när helgdagar inträffar måndag – fredag.

## **Sjuksköterska lördag och söndag 13.30 – 15.30**

- 1. För att logga in krävs det ett SITHS kort. Gå in på [https://minaplaner.skane.se](https://minaplaner.skane.se/)
- 2. Gå igenom ärendena i enhet SVU och identifiera eventuellt nya ärende. Lättast att se om det är nya ärende är att inskrivningen inte är kvitterad (OBS! Denna ska inte kvitteras utan det gör biståndshandläggaren på måndagen).
- 3. Kartlägg och dokumentera i nya ärende. Obs! Dokumentationen sparas automatiskt och man kan gå tillbaka och se vad det är skrivit och sparat vid tidigare tillfällen.
- 4. Klicka på fliken kartläggning och "starta kartläggning".

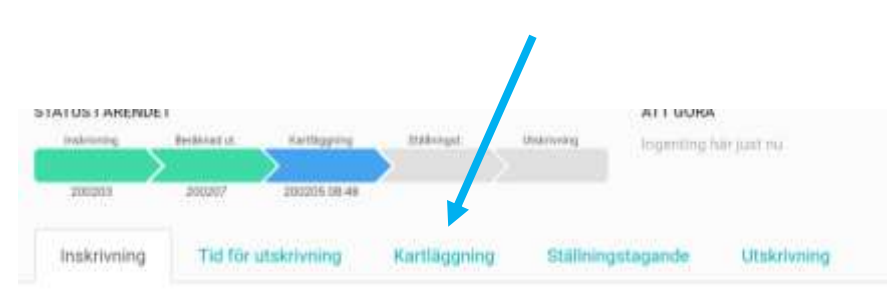

**Kartläggning:** För att starta kartläggningen logga först in i Procapita och se över vilka insatser patienten har. För att lättast hitta insatserna klicka på hälsoplanen. Gör en bock i rutan framför HSL-Journal ICF. Kontrollera insatserna och dokumentera dessa i kartläggningen under respektive sökord enligt ICF. Dokumentera även diagnoser.

Tänk på att den vänstra kolumnen är till för kommunen samt primärvården medan den högra är slutenvårdens sida att fylla i. Om patienten till exempel har KAD dokumentera även när den är bytt. Om det är såromläggningar skriv in tillsammans med ordinationen även vilka dagar omläggningen görs. Om patienten inte har några insatser av sjuksköterska dokumenteras detta också in i kartläggningen under "Personligt stöd och personliga relationer". Ett exempel på hur man kan dokumentera är: "SSK: Har inga insatser från kommunens sjuksköterska. /Namn och titel."

Gå sedan in i hjälpmedelslistan i Procapita och se vilka hjälpmedel som finns förskrivna på patienten. Skriv sedan in förskrivna hjälpmedel i kartläggningen under "Produkt och teknik – Hjälpmedel". Inkontinenshjälpmedel och diverse material som patienten förbrukar ska även skrivas in här.

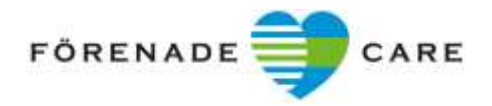

5. Byt enhet (se bild nedan) och upprepa punkt 3. Obs! Attendo Mejerigatan ska inte kartläggas.

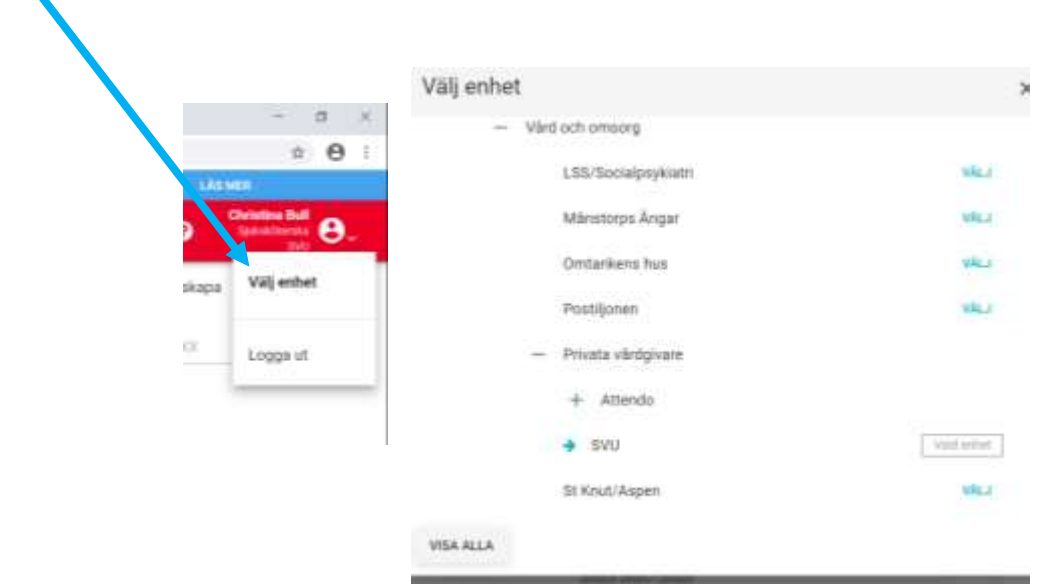

Identifiera om där är några nya meddelande och besvara dessa. Oftast dyker det upp en röd markering om det är skickat meddelande som är skickat till oss. Vid osäkerhet när det gäller frågan/frågorna prata med en kollega alternativ avvakta till måndag och ordinarie personal i SVUteamet är på plats.

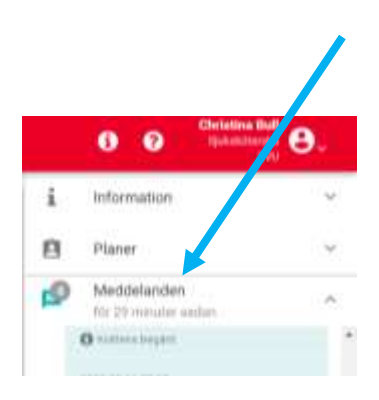